Приложение № 4 к основной образовательной программе высшего образования направления 27.03.03 «Системный анализ и управление»

### МИНОБРНАУКИ РОССИИ Федеральное государственное автономное образовательное учреждение высшего образования «ЮЖНЫЙ ФЕДЕРАЛЬНЫЙ УНИВЕРСИТЕТ»

Институт компьютерных технологий и информационной безопасности

УТВЕРЖДАЮ Руководитель образовательной программы

 $\frac{1}{2}$  /А.Н. Попов/

 $\kappa$  2016 г.

# **Программа практики** учебная

Направление подготовки *27.03.03 «Системный анализ и управление»*

Профиль программы:

*Теория и математические методы системного анализа и управления в технических, экономических и социальных программах*

> Уровень образования *бакалавриат*

> > Форма обучения *очная*

> > > Таганрог, 2016

Программа составлена с учетом Федерального государственного образовательного стандарта высшего образования по направлению подготовки 27.03.03 «Системный анализ и управление», утвержденного приказом Министерства образования и науки Российской Федерации от «11» марта 2015 г. №195.

### **Составитель:**

\_\_\_\_\_\_\_\_\_\_\_\_\_\_\_\_\_\_\_\_\_\_ А.А. Скляров

 $\begin{array}{cc}\n & \times \quad \quad \rightarrow \quad \quad \quad \quad \quad \text{20} \quad \quad \text{r.} \n\end{array}$ 

Программа одобрена на заседании кафедры синергетики и процессов управления (СиПУ) « $\underline{\hspace{1cm}} 15 \rightarrow \underline{\hspace{1cm}} 03$  2016 г., протокол № 4.

### **Заведующий кафедрой СиПУ:**

\_\_\_\_\_\_\_\_\_\_\_\_\_\_\_\_\_\_\_\_\_\_ А.Н. Попов

 $\frac{1}{2016}$  r.

Программа одобрена на заседании УМС Института компьютерных технологий и информационной безопасности

« $\_\_\_\_\$  2016 г., протокол №

Председатель УМС ИКТИБ

\_\_\_\_\_\_\_\_\_\_\_\_\_\_\_\_\_\_\_\_\_\_ А.Е. Лызь

#### **Программа практики согласована:**

Ведущий инженер ЗАО «Особое

конструкторское бюро «Ритм»», к.т.н. \_\_\_\_\_\_\_\_\_\_\_\_\_\_\_\_\_\_\_\_\_\_ А.Ф. Кононов

«\_\_\_\_» \_\_\_\_\_\_\_\_\_\_\_\_\_\_\_\_\_\_ 2016 г.

# **СОДЕРЖАНИЕ**

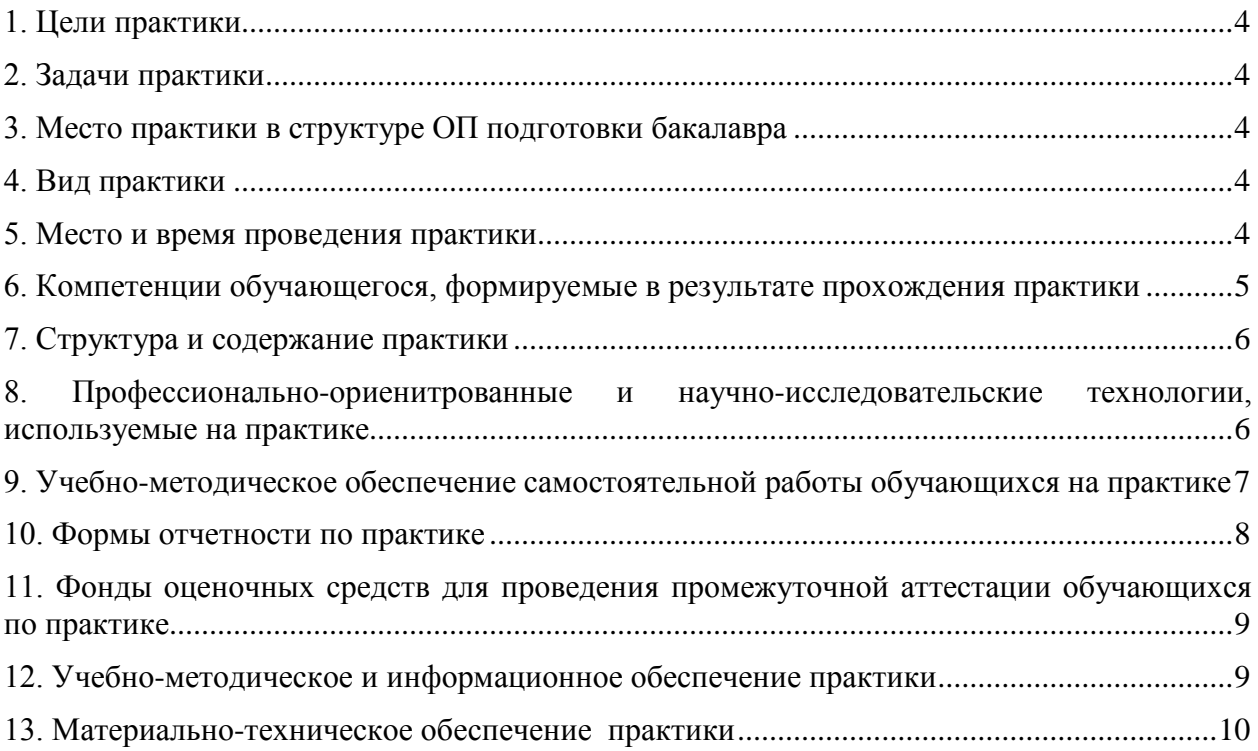

### **1. Цели практики**

<span id="page-3-0"></span>– закрепление знаний, полученных студентами при освоении дисциплин ОП по направлению 27.03.03 «Системный анализ и управление» по профилю подготовки «Теория и математические методы системного анализа и управления в технических, экономических и социальных системах» на 2 курсе;

– получение первичных учебных навыков в области профессиональной деятельности и в области информационных технологий;

– применение языков программирования и офисных пакетов прикладных программ для выполнения и оформления научных отчетов;

<span id="page-3-1"></span>– изучение пакетов прикладного программного обеспечения (ППО), которые будут востребованы в научно-исследовательской деятельности студентов.

### **2. Задачи практики**

– изучение ППО компьютерной математики – Maple. Это позволит закрепить на практике полученные теоретические знания по математике, физике, информатике, электротехнике, освоить способы компьютерного решения физико-математических и электротехнических задач, задач по обработке информации, визуализации результатов решения задач;

– изучение технологий использования языков программирования и офисных пакетов прикладных программ для выполнения и оформления научных отчетов с помощью Maple.

Для прохождения учебной практики студент должен обладать:

– знаниями основ алгоритмизации и программирования;

– знаниями методов математики, физики, информатики, электротехники;

– знаниями операционной системы Windows, современного офисного ППО.

### **3. Место практики в структуре ОП подготовки бакалавра**

<span id="page-3-2"></span>Учебная практика направлена на закрепление знаний, полученных студентами при освоении дисциплин «Математика», «Физика», «Информатика», «Основы алгоритмизации и программирования», «Электротехника, электроника и схемотехника».

Данная практика является необходимой для последующего изучения профессиональных дисциплин «Методы оптимизации», «Теория автоматического управления», «Теория систем и системный анализ», «Теория принятия решений», «Современные и интеллектуальные методы анализа и синтеза систем».

#### **4. Вид практики**

<span id="page-3-3"></span>**Вид практики:** учебная.

**Тип практики:** практика по получению первичных профессиональных умений и навыков.

**Способ проведения:** стационарная.

<span id="page-3-4"></span>**Форма проведения практики:** дискретно (распределенная).

#### **5. Место и время проведения практики**

Учебная практика распределена по 9 часов в неделю в течение 1-12 недели 4 семестра. В расписании занятий под учебную практику выделяется отдельный день. Практика проводится на выпускающей кафедре – кафедре синергетики и процессов управления (СиПУ) Института компьютерных технологий и информационной безопасности ЮФУ.

### <span id="page-4-0"></span>**6. Компетенции обучающегося, формируемые в результате прохождения практики**

В результате прохождения данной практики у обучающегося формируются следующие компетенции:

### **а) общекультурные (ОК)**

• способностью к самоорганизации и самообразованию (ОК-5);

### **б) общепрофессиональные (ОПК)**

- готовностью применять методы математики, физики, химии, системного анализа, теории управления, теории знаний, теории и технологии программирования, а также методов гуманитарных, экономических и социальных наук (ОПК-1);
- способностью применять аналитические, вычислительные и системноаналитические методы для решения прикладных задач в области управления объектами техники, технологии, организационными системами, работать с традиционными носителями информации, базами знаний (ОПК-2);
- способностью представлять современную научную картину мира на основе знаний основных положений, законов и методов естественных наук и математики (ОПК-3);
- способностью к проведению измерений и наблюдений, составлению описания исследований, подготовке данных для составления обзоров, отчетов и научных публикаций, составлению отчета по заданию, к участию во внедрении результатов исследований и разработок (ОПК-6);
- способностью к освоению новой техники, новых методов и новых технологий (ОПК-7);

#### **в) профессиональные (ПК)**

- способностью принимать научно-обоснованные решения на основе математики, физики, химии, информатики, экологии, методов системного анализа и теории управления, теории знаний, осуществлять постановку и выполнять эксперименты по проверке их корректности и эффективности  $($  $\Pi$ K-1);
- способностью формировать презентации, научно-технические отчеты по результатам работы, оформлять результаты исследований в виде статей и докладов на научно-технических конференциях (ПК-2).

В результате прохождения данной практики обучающийся приобретает следующие практические навыки и умения:

#### **умения:**

- использовать стандартные и специализированные пакеты (библиотеки) Maple для решения физико-математических и электротехнических задач;
- применять аналитические и численные методы решения физикоматематических и электротехнических задач;
- использовать графические возможности Maple для оформления результатов исследований, статей и докладов, формирования презентаций;
- использовать возможности Maple и языков программирования высокого уровня для решения физико-математических и электротехнических задач;
- использовать возможности Maple для оформления отчетов;

#### **навыки:**

- использования стандартных и специализированные пакетов (библиотек) Maple;
- использования графических возможностей Maple для оформления результатов работы;
- построения проблемно-ориентированных прикладных программных средств;
- оформления отчетов в Maple.

### <span id="page-5-0"></span>**7. Структура и содержание практики**

Объем практики составляет  $\beta$  зачетных единицы, продолжительность 108 часов.

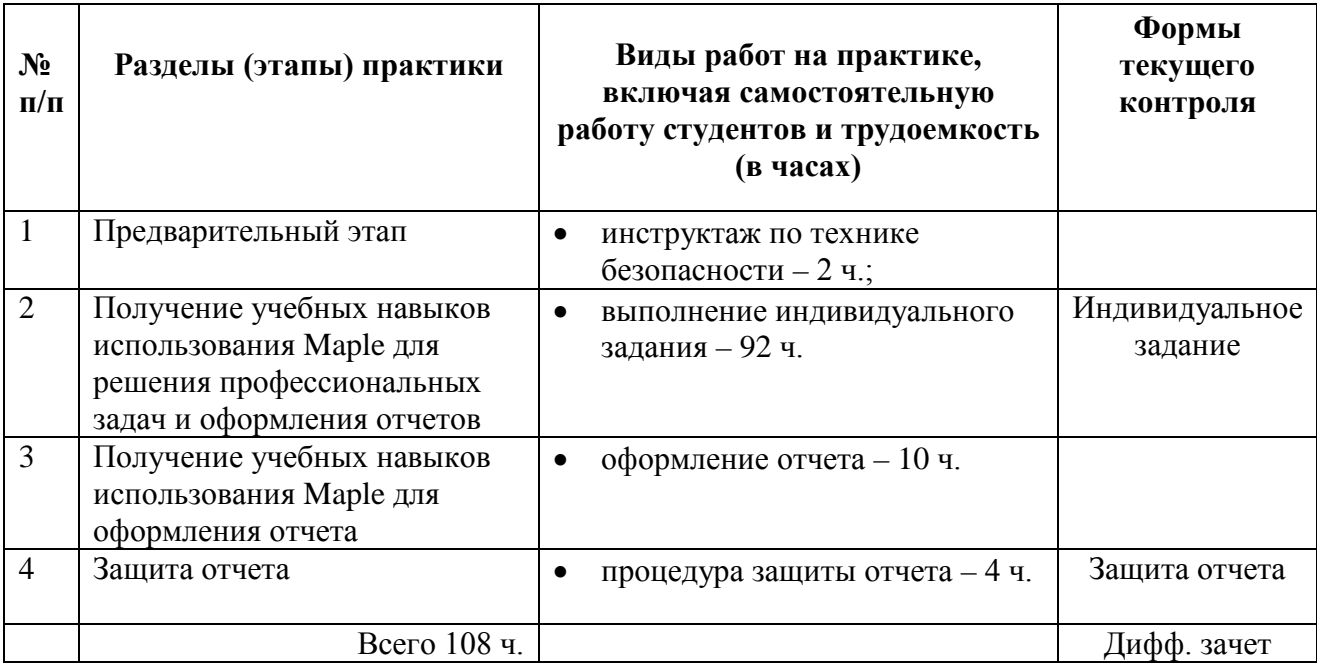

Содержание практики в рамках указанных выше этапов должно быть индивидуализировано руководителем практики для каждого студента в соответствии с вариантом индивидуального задания.

Учебная практика в 4-м семестре состоит в изучении ППО Maple: изучение интерфейса, основных элементов командного языка ППО, использования стандартных и специализированных пакетов, функций и команд для решения физико-математических и электротехнических задач, изучение возможностей создания пользовательских функций и процедур, в т.ч. изучение возможностей использования языков программирование высокого уровня в ППО Maple и использования Maple для оформления отчетов.

### <span id="page-5-1"></span>**8. Профессионально-ориенитрованные и научно-исследовательские технологии, используемые на практике**

– тренинг;

- компьютерные симуляции;
- проектный метод.

### <span id="page-6-0"></span>**9. Учебно-методическое обеспечение самостоятельной работы обучающихся на практике**

**Выполнение индивидуального задания**. Индивидуальные задания выполняются в соответствии с индивидуальными вариантами, указанными в методических указаниях к их выполнению. Студент сдает индивидуальное задание на проверку руководителю практики для оценивания правильности выполненных заданий. При наборе не менее 60% от максимального балла студент защищает свою работу, в противном случае работа возвращается студенту на доработку.

При оформлении индивидуального задания необходимо придерживаться следующих правил:

- 1) отчет должен удовлетворять ГОСТ 7.32-2001, 7.0.5-2008 в отношении библиографии, ссылок, формул, рисунков, таблиц, соблюдения правил русского языка и т.д.;
- 2) отчет печатается на стандартном листе бумаги формата А4. Поля печатного листа: левое поле – 30 мм, правое – 12-15 мм, верхнее и нижнее – 20 мм. Основной шрифт текста – только Times New Roman, 14 кегль, межстрочный интервал 1,5. Абзацный отступ – 1,25 см. Текст работы излагается на одной стороне листа. Выравнивание текста по ширине. Каждый новый раздел (заголовок 1-го уровня), за исключением заголовков 2-4 уровней, начинается с новой страницы; это же правило относится к другим основным структурным частям работы (введению, заключению, списку литературы, приложениям и т.д.);
- 3) при использовании в работе материалов, заимствованных из литературных источников, цитировании различных авторов, необходимо делать соответствующие ссылки, а в конце работы помещать список использованной литературы. Не только цитаты, но и произвольное изложение заимствованных из литературы принципиальных положений включаются со ссылкой на источник. Цитаты выделяются кавычками. Ссылка на литературный источник оформляется в тексте квадратными скобками. Она представляет собой порядковый номер литературного источника из библиографического списка (возможно указание номера страницы, откуда взята цитата). Например: [12, с.181]. Ссылка на несколько источников, идущих в списке подряд выполняется как, например, [10–15]. Если в тексте работы используются идеи и мысли других авторов, излагаемые ими в разных местах публикаций, то ставится ссылка на источник (источники), а номер страницы при этом не указывается, например: [7] или [24, 71].

**Рекомендации по работе с литературой.** Работу с литературой целесообразно начать с изучения общих работ по теме, а также учебников и учебных пособий. Далее рекомендуется перейти к анализу монографий и статей, рассматривающих отдельные аспекты проблем, изучаемых в рамках курса, а также официальных материалов и неопубликованных документов (научно-исследовательские работы, диссертации), в которых могут содержаться основные вопросы изучаемой проблемы.

Работу с источниками надо начинать с ознакомительного чтения, т.е. просмотреть текст, выделяя его структурные единицы. При ознакомительном чтении закладками отмечаются те страницы, которые требуют более внимательного изучения.

В зависимости от результатов ознакомительного чтения выбирается дальнейший способ работы с источником. Если для разрешения поставленной задачи требуется изучение некоторых фрагментов текста, то используется метод выборочного чтения. Избранные фрагменты или весь текст (если он целиком имеет отношение к теме) требуют вдумчивого, неторопливого чтения с «мысленной проработкой» материала. Такое чтение предполагает выделение: 1) главного в тексте; 2) основных аргументов; 3) выводов. Особое внимание следует обратить на то, вытекает тезис из аргументов или нет.

При работе с источниками и литературой важно уметь:

- сопоставлять, сравнивать, классифицировать, группировать, систематизировать информацию в соответствии с определенной учебной задачей;
- обобщать полученную информацию, оценивать прослушанное и прочитанное;
- фиксировать основное содержание сообщений; формулировать, устно и письменно, основную идею сообщения; составлять план, формулировать тезисы;
- работать в разных режимах (индивидуально, в паре, в группе), взаимодействуя друг с другом;
- пользоваться реферативными и справочными материалами;
- контролировать свои действия и действия своих товарищей, объективно оценивать свои действия;
- обращаться за помощью, дополнительными разъяснениями к преподавателю, другим студентам.
- пользоваться лингвистической или контекстуальной догадкой, словарями различного характера, различного рода подсказками, опорами в тексте (ключевые слова, структура текста, предваряющая информация и др.).

### **10. Формы отчетности по практике**

<span id="page-7-0"></span>Форма аттестации по учебной практике – зачет. Время проведения аттестации назначается руководителем образовательной программы на 13-й неделе 4-го семестра.

К отчетным документам о прохождении учебной практики относятся:

1) Отзыв о прохождении учебной практики, составленный руководителем. Для написания отзыва используются данные наблюдений за деятельностью студента, результаты выполнения заданий, отчет о практике.

2) Отчет о прохождении учебной практики, оформленный в соответствии с установленными требованиями.

*Содержание отчета.* Текст отчета должен включать следующие основные структурные элементы:

1. Титульный лист (форма титульного листа прилагается в приложении к данной программе.)

2. Индивидуальный план учебной практики.

3. *Введение,* в котором указываются:

- − цель, задачи, место, дата начала и продолжительность практики;
- 4. *Основная часть,* содержащая:
	- − перечень основных работ и заданий, выполненных в процессе практики.
	- − анализ полученных результатов.
- 5. *Заключение,* включающее:
	- − описание навыков и умений, приобретенных в процессе практики;
	- − анализ возможности внедрения результатов практики, их использования для разработки нового или усовершенствованного продукта или технологии;
	- − индивидуальные выводы о практической значимости проведенной работы.

6. *Список использованных источников*.

7. *Приложения*, которые могут включать: иллюстрации в виде фотографий, графиков, рисунков, схем, таблиц; листинги разработанных и использованных программ; промежуточные расчеты; дневники испытаний;

Студент представляет отчет в сброшюрованном виде вместе с другими отчетными документами ответственному за проведение учебной практики преподавателю.

### <span id="page-8-0"></span>**11. Фонды оценочных средств для проведения промежуточной аттестации обучающихся по практике**

Варианты заданий и критерии оценки к учебной практике представлены в фонде оценочных средств в виде приложения к программе практики.

Аттестация по итогам практики проводится на основании оформленного в соответствии с установленными требованиями письменного отчета и отзыва руководителя практики. В отзыве руководитель излагает свою оценку сформированности умений и навыков деятельности студента, отношения к выполняемой работе (степень ответственности, самостоятельности, творчества, интереса к работе и др.).

В конце аттестации проводится защита практики по форме мини-конференции с участием руководителя образовательной программы, руководителя практики и студентов. Каждый студент выступает с презентацией результатов проведенной работы и задает вопросы выступающим. Аттестацию проводит комиссия по представленным: отчету, отзыву руководителя практики, качеству работы на консультациях и результатам защиты практики.

Защита отчета по учебной практике предусматривает дифференцированную оценку, которая выставляется по четырехбальной системе.

Критерии дифференциации оценки по практике:

- *«отлично»* содержание и оформление отчета по практике полностью соответствуют предъявляемым требованиям, характеристики практиканта положительные, ответы на вопросы по программе практики полные и точные;
- *«хорошо»* при выполнении основных требований к прохождению практики и при наличии несущественных замечаний по содержанию и формам отчета, характеристики практиканта положительные, в ответах на вопросы по программе практики студент допускает определенные неточности, хотя в целом отвечает уверенно и имеет твердые знания;
- *«удовлетворительно»* небрежное оформление отчета. Отражены все вопросы программы практики, но имеют место отдельные существенные погрешности, характеристики практиканта положительные, при ответах на вопросы комиссии по программе практики студента допускает ошибки;
- *«неудовлетворительно»* эта оценка выставляется студенту, если в отчете освещены не все разделы программы практики, на вопросы практикант не дает удовлетворительных ответов.

### <span id="page-8-1"></span>**12. Учебно-методическое и информационное обеспечение практики**

#### **12.1. Основная литература:**

1. Дьяконов В.П. Maple 10, 12, 14 в математических расчетах. – М.: ДМК, 2011.

2. [Аладьев В.З.](http://www.bolero.ru/person-103331.html) Системы компьютерной алгебры. Maple. Искусство программирования. – М.: Бином. Лаборатория знаний, 2009.

#### **12.2. Дополнительная литература:**

1. Дьяконов В. П. Maple 9.5/10 в математике, физике и образовании: учеб. пособие для студ. вузов. – М. : СОЛОН-Пресс, 2006. – 719 с.

2. [Алексеев Е.Р.](http://www.biblion.ru/author/140049/) Решение задач вычислительной математики в пакетах Mathcad 12, Matlab 7, Maple 9. – М.: НТ Пресс, 2009.

#### **12.3. Периодические издания –** нет.

### **12.4. Интернет-ресурсы:**

[http://maple.exponenta.ru.](http://maple.exponenta.ru/)

### **12.5. Методические указания по практике**

1. Скляров А.А. Методические указания к выполнению практических работ №1-5 по дисциплине «Пакеты компьютерной математики в инженерной деятельности». – Таганрог: Изд-во ЮФУ, 2016. -22 с. [Электронный ресурс]. – Режим доступа: URL http://ictis.sfedu.ru/moodle/mod/folder/view.php?id=66

2. Скляров А.А. Методические указания к выполнению практических работ №6-11 по дисциплине «Пакеты компьютерной математики в инженерной деятельности». – Таганрог: Изд-во ЮФУ, 2016. -22 с. [Электронный ресурс]. – Режим доступа: URL http://ictis.sfedu.ru/moodle/mod/folder/view.php?id=67

### **12.6. Программное обеспечение современных информационнокоммуникационных технологий**

– MS Office 2007;

– Maple 11.

### <span id="page-9-0"></span>**13. Материально-техническое обеспечение практики**

### **Учебно-лабораторное оборудование**

Для реализации практики используется специализированная аудитория каф. СиПУ (И-407), которая представляет собой компьютерный класс для лекционных, практических и лабораторных занятий.

#### **Технические и электронные средства**

Учебный процесс по практике предполагает использование оборудования и специальной техники:

1) для презентаций в рамках практических и лекционных занятий;

2) для выполнения практических занятий;

3) для самостоятельной работы с использованием электронных учебнометодических ресурсов, образовательных ресурсов сети Интернет.

Используемая техника:

- интерактивная доска SmartBoard 680i;
- персональные компьютеры в сборе MidiTower 16 шт.:
- высокопроизводительный сервер Sun SF X2200M2.

Приложение к программе учебной практики

### МИНОБРНАУКИ РОССИИ

### Федеральное государственное автономное образовательное учреждение высшего образования «ЮЖНЫЙ ФЕДЕРАЛЬНЫЙ УНИВЕРСИТЕТ»

Институт компьютерных технологий и информационной безопасности Кафедра синергетики и процессов управления

# **ОТЧЕТ**

об учебной практике

Студента 2 курса очной формы обучения направления 27.03.03 «Системный анализ и управление»

> \_\_\_\_\_\_\_\_\_\_\_\_\_\_\_\_\_\_\_ ФИО

> > Руководитель:

\_\_\_\_\_\_\_\_\_\_\_\_\_\_\_\_\_\_

 $\overline{\phi}$ <sub>O</sub>

Таганрог, 20\_\_\_

### МИНОБРНАУКИ РОССИИ Федеральное государственное автономное образовательное учреждение высшего образования «ЮЖНЫЙ ФЕДЕРАЛЬНЫЙ УНИВЕРСИТЕТ» Институт компьютерных технологий и информационной безопасности

### УТВЕРЖДАЮ

Руководитель образовательной программы

\_\_\_\_\_\_\_\_\_\_\_\_\_\_\_/ А.С. Мушенко/

**«\_\_\_\_\_»** \_\_\_\_\_\_\_\_\_\_\_\_\_ 2016 г.

# **ФОНД ОЦЕНОЧНЫХ СРЕДСТВ ПО**

# УЧЕБНОЙ ПРАКТИКЕ

Направления подготовки 27.03.03 – Системный анализ и управление

> Уровень образования бакалавриат

Фонд оценочных

Скляров А.А., ассистент каф. СиПУ, к.т.н.

средств разработан:

Рекомендована к утверждению на заседании кафедры СиПУ

протокол заседания от 15.03.2016 №4

И.о. зав. кафедрой СиПУ\_\_\_\_\_\_\_\_\_\_\_\_\_\_\_\_\_ А.Н. Попов

Таганрог, 2016

# **ПЕРЕЧЕНЬ КОМПЕТЕНЦИЙ, ФОРМИРУЕМЫХ** УЧЕБНОЙ ПРАКТИКОЙ

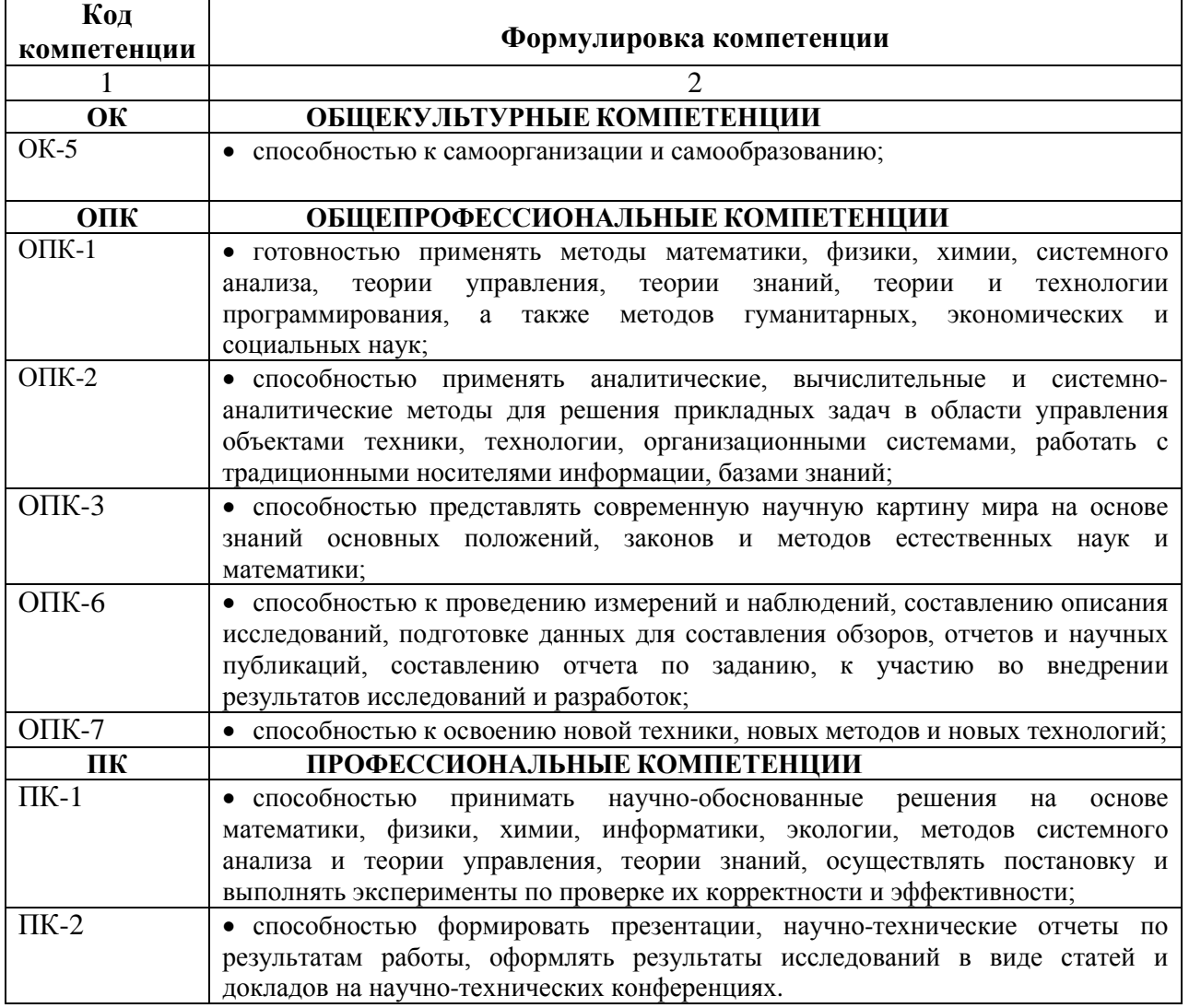

# **ПАСПОРТ ФОНДА ОЦЕНОЧНЫХ СРЕДСТВ ПО** УЧЕБНОЙ ПРАКТИКЕ

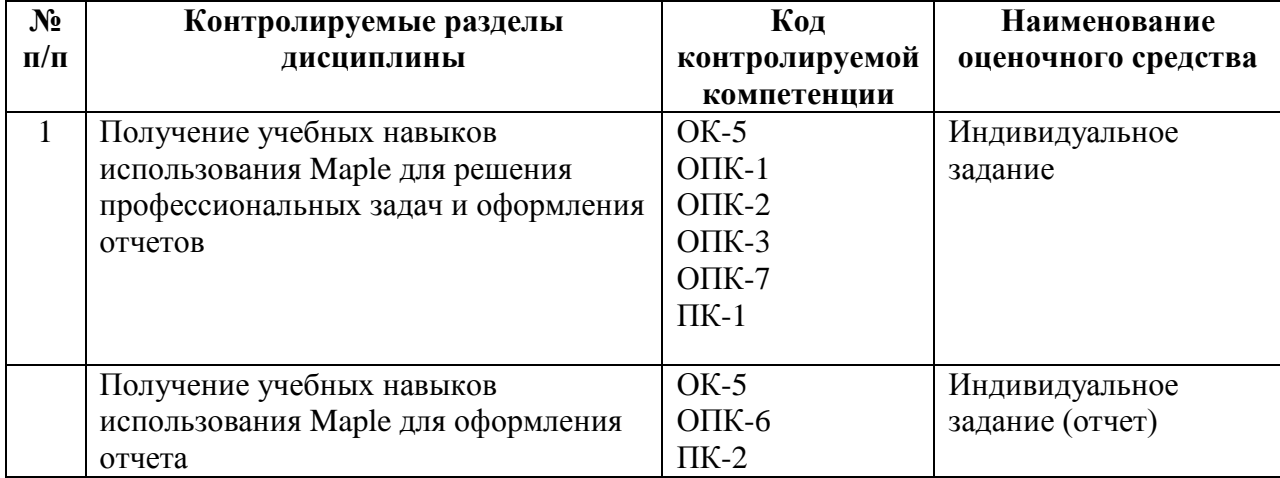

### МИНОБРНАУКИ РОССИИ

### Федеральное государственное автономное образовательное учреждение высшего образования «ЮЖНЫЙ ФЕЛЕРАЛЬНЫЙ УНИВЕРСИТЕТ» Институт компьютерных технологий и информационной безопасности

Кафедра синергетики и процессов управления

# Темы индивидуальных творческих заданий

по учебной практике

### Задание №1. Общие сведения, интерфейс пользователя, типы данных Maple.

1.1. Создать упорядоченный набор данных, реализующий условие, указанное в таблице вариантов. Вычислить сумму и произведение первого и последнего элементов данного набора.

1.2. Сформировать произвольную числовую матрицу  $(4 \times 4)$ , вычислить ее след.

1.3. Определить функцию одной переменной, заданную в таблице вариантов, как функцию пользователя. Построить ее график.

1.4. Определить функцию двух переменных, заданную в таблице вариантов, как функцию пользователя. Построить ее график.

1.5. Организовать выполнение всех пунктов задания в одном документе, используя секции для каждого пункта и текстовые комментарии.

### Задание № 2. Использование Maple в задачах математического анализа.

2.1. Разложить функцию  $y = g(x)$  в ряд Тейлора в окрестности точки  $x = x_0$ , удержав пять членов ряда. Построить в одних осях графики исходной функции и ее аппроксимации.

2.2. Решить нелинейное уравнение  $g_2(x) = 0$ .

 $2.3$ Найти решения системы нелинейных уравнений  $f_1(x, y) = 0; f_2(x, y) = 0.$ 

2.4. Провести исследование заданной функции  $y = f(x)$ :

определить точки разрыва (если таковые имеются):

найти нули функции (если таковые имеются);

локализовать экстремумы функции;

определить тип каждого экстремума (минимум или максимум);

построить график функции на участках непрерывности.

кусочно-непрерывную  $2.5.$ Сформировать функцию **ИЗ** последовательности заданных функций  $f_1(x)$ ,  $f_2(x)$ ,  $f_3(x)$ . Начало первого и конец третьего интервала считать -∞ и ∞ соответственно. Точки начала и конца второго интервала определить, численно решив уравнения  $f_1(x) = f_2(x)$  и  $f_2(x) = f_3(x)$ . Вычислить производную этой функции. Построить графики функции и производной.

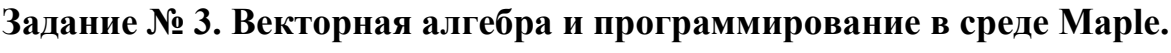

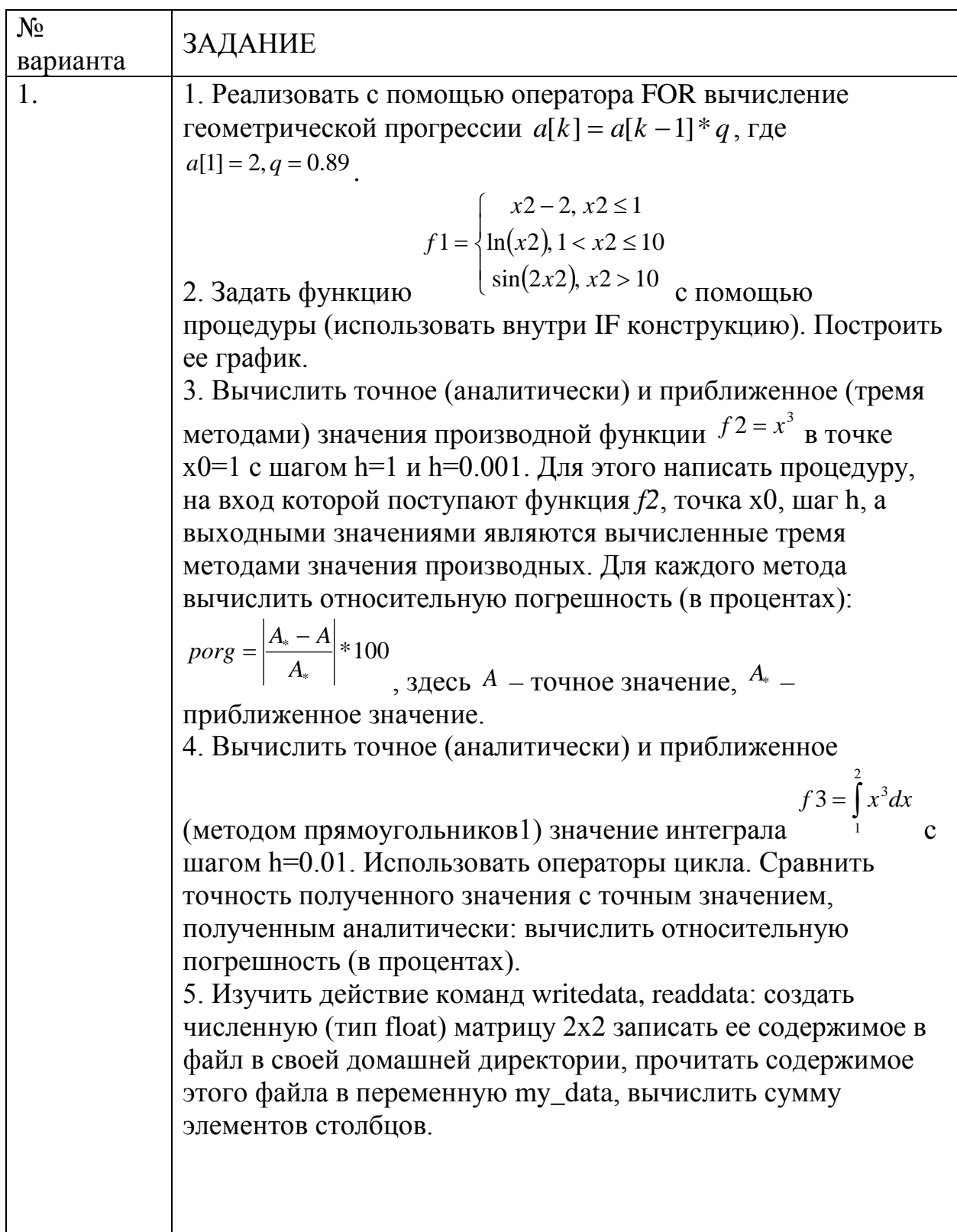

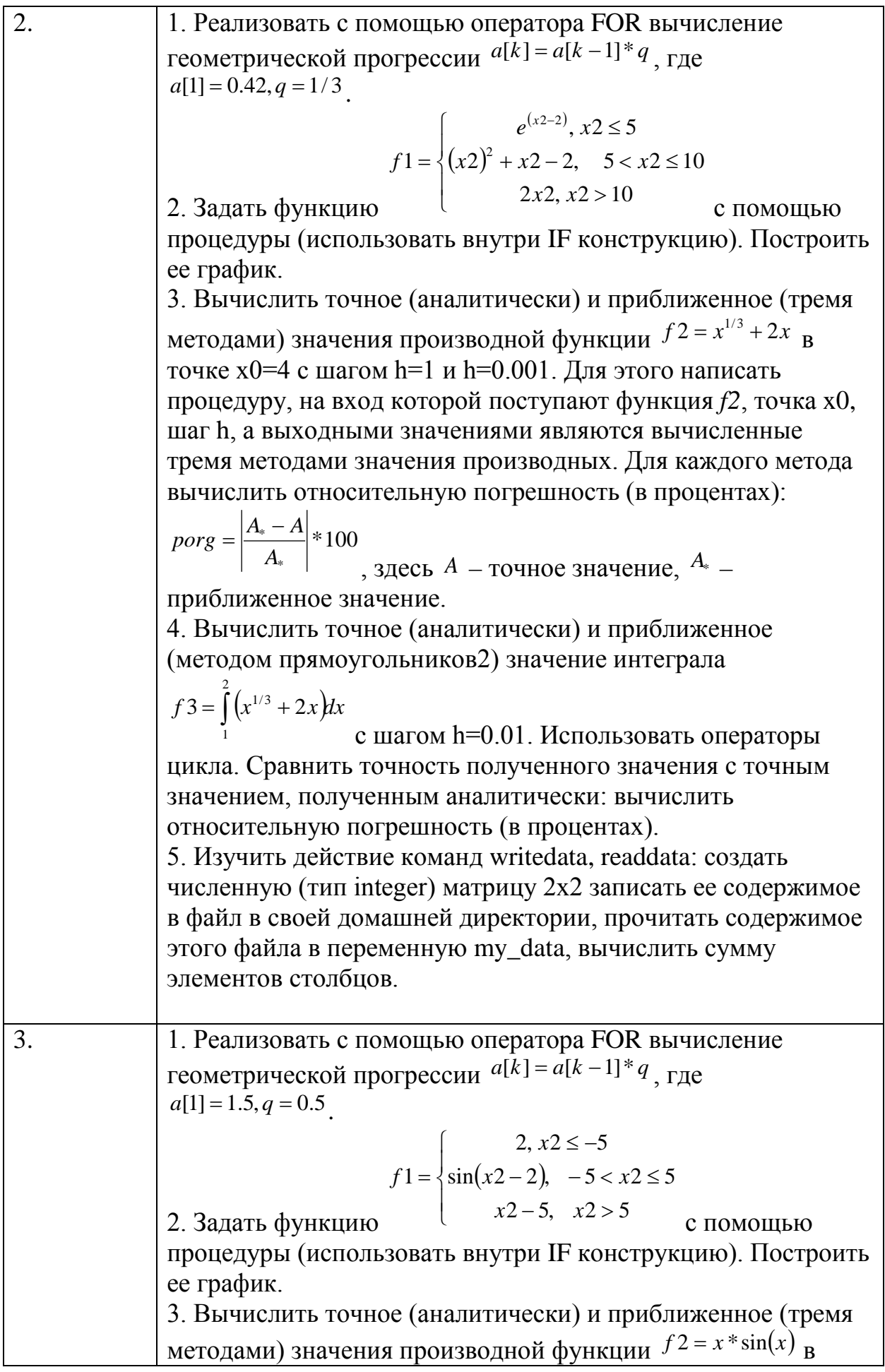

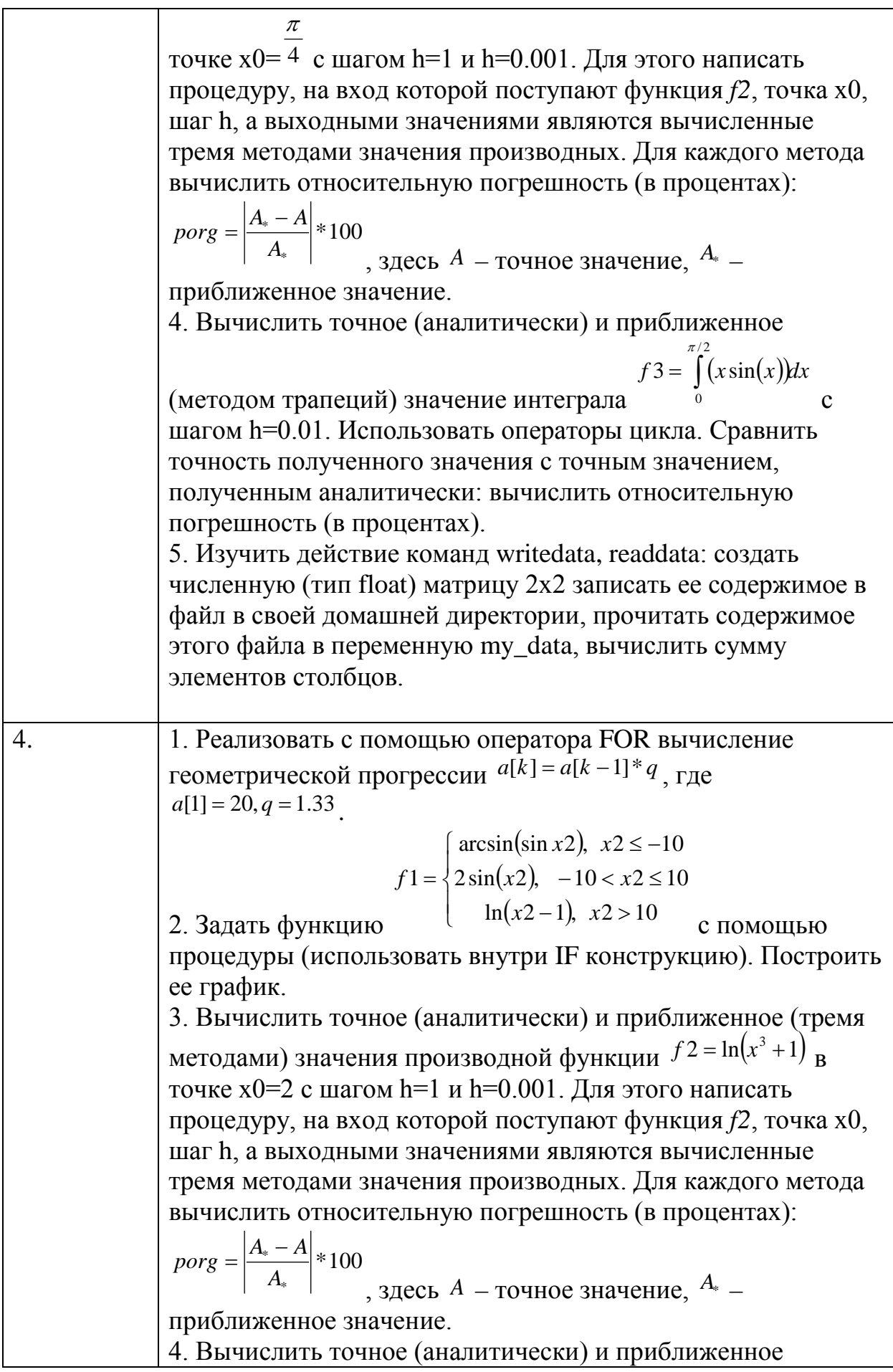

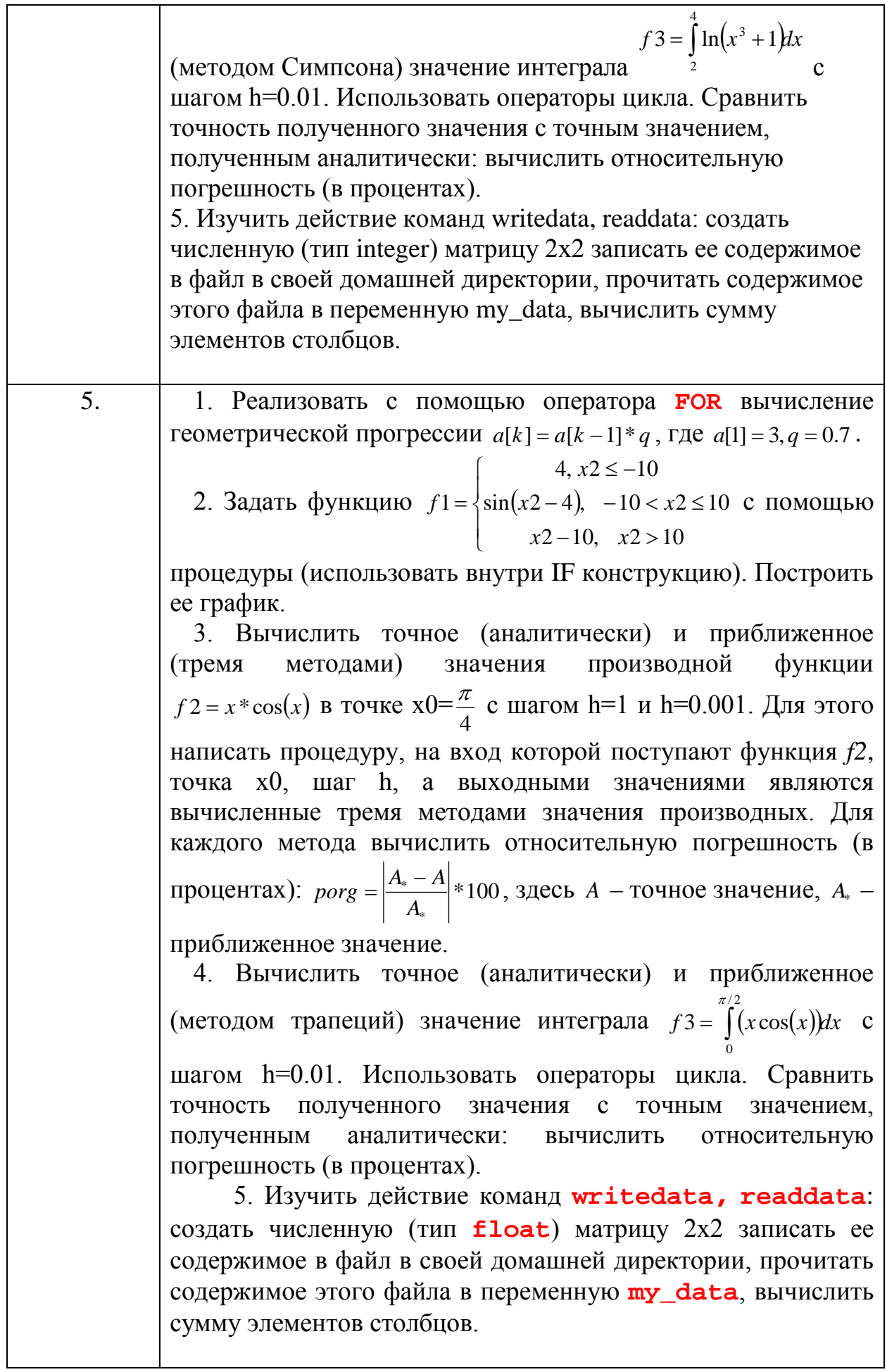

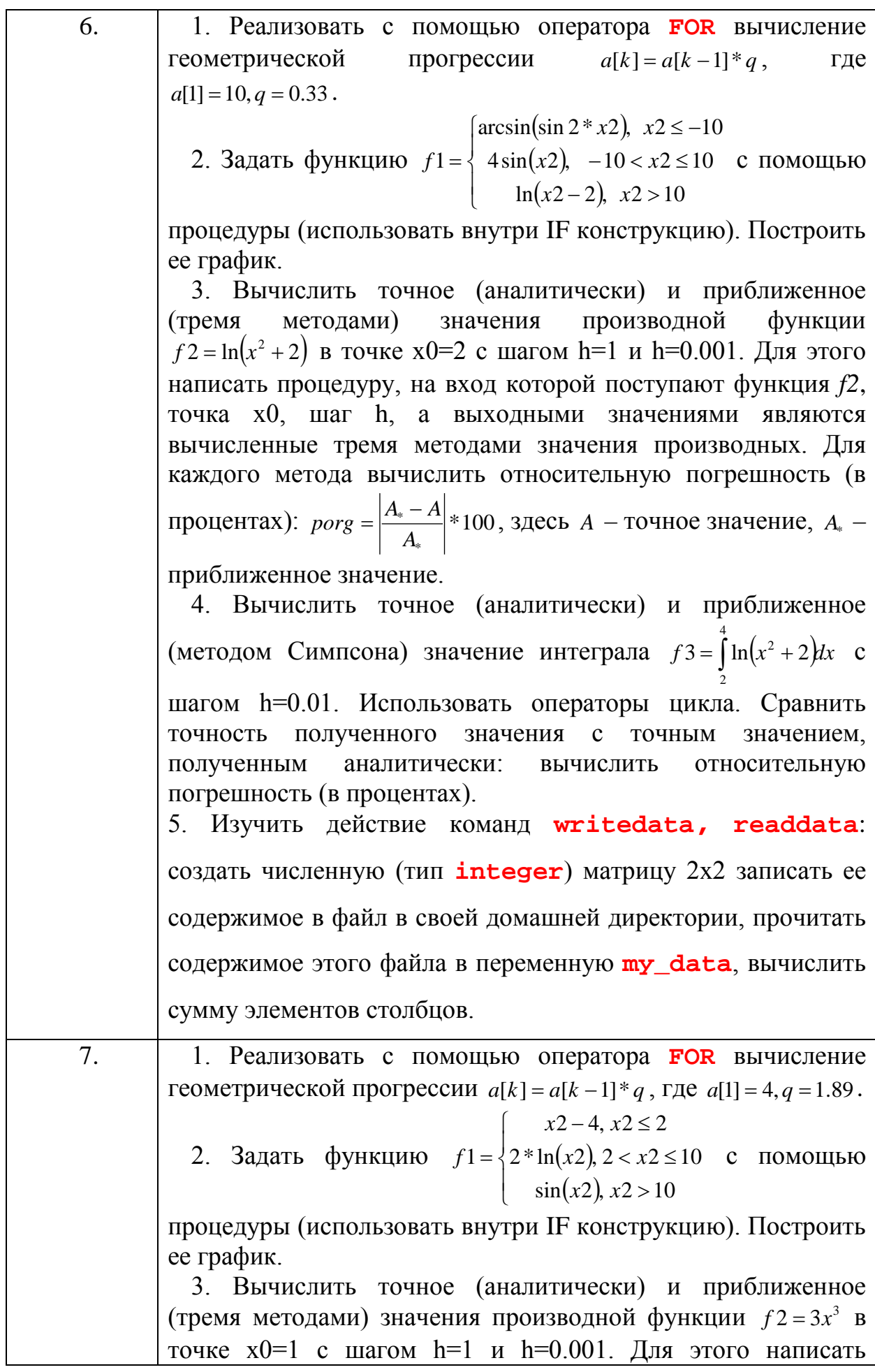

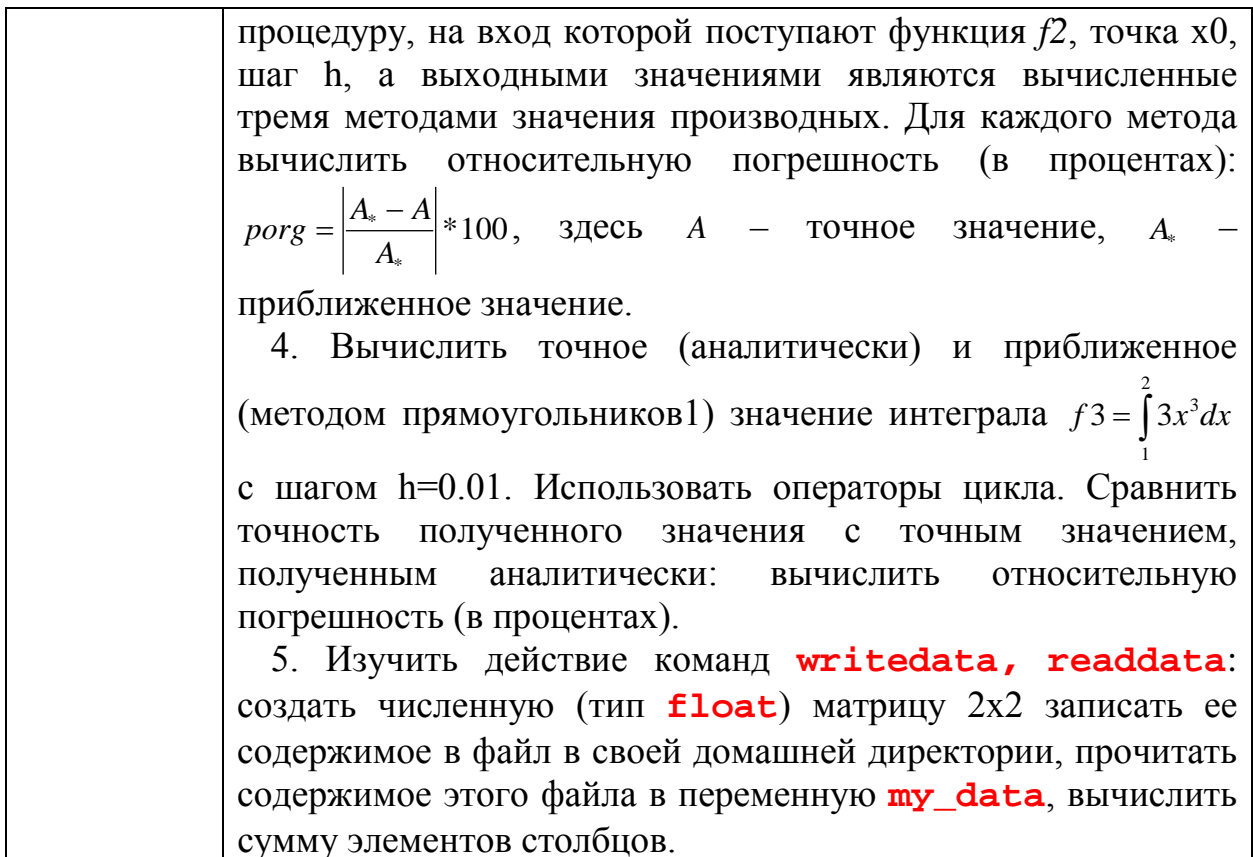

## Задание № 4. Решение дифференциальных уравнений в среде Марlе.

4.1. Найти аналитическое решение дифференциального уравнения первого порядка. Построить интегральную кривую  $x(t)$  при заданном начальном условии.

4.2. Найти решение дифференциального уравнения второго порядка аналитически и с помощью степенного ряда при определенных начальных условиях. В одних графических осях построить интегральные кривые  $x(t)$  для обоих типов решения.

4.3. Найти общее решение системы ОДУ. Решить задачу Коши при единичных начальных условиях. Построить графики изменения переменных во времени.

4.4. Численно решить систему ОДУ 2-го порядка. Построить графики изменения переменных во времени и фазовый портрет.

4.5. Построить несколько фазовых траекторий динамической системы 3го порядка. Построить график  $x(t)$ .

## Задание № 5. Основы графической визуализации вычислений. Программирование.

Вариант 1

- 1. Создать функцию пользователя, выполняющую операцию обнуления отрицательных элементов входного одномерного массива.
- 2. Создать функцию пользователя, выполняющую вычисление суммы положительных элементов входного двухмерного массива.
- 3. Создать функцию пользователя кусочно-непрерывного типа, изображенную на рис. 1.

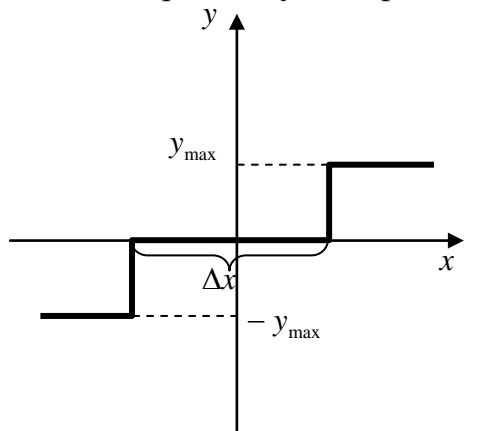

Рис. 1. Кусочно-непрерывная функция

4. Создать файл-сценарий, организующий демонстрацию работоспособности файлов-функций из пунктов 1 – 3. Организовать построение графика функции из пункта 3. Использовать команды интерактивного ввода данных и выдачи результатов вычислений.

# **Вариант 2**

- 1. Создать функцию пользователя, выполняющую операцию поиска минимального элемента входного одномерного массива.
- 2. Создать функцию пользователя, выполняющую удвоение положительных элементов и двукратное уменьшение отрицательных элементов входного двухмерного массива.
- 3. Создать функцию пользователя кусочно-непрерывного типа, изображенную на рис. 1.

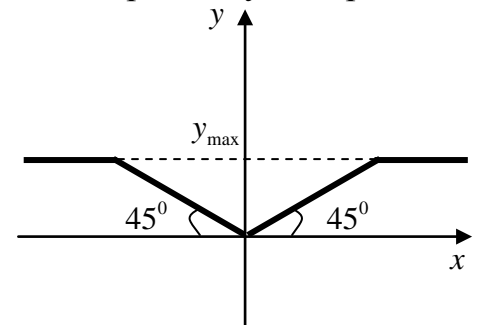

Рис. 1. Кусочно-непрерывная функция

4. Создать файл-сценарий, организующий демонстрацию работоспособности файлов-функций из пунктов 1 – 3. Организовать построение графика функции из пункта 3. Использовать команды интерактивного ввода данных и выдачи результатов вычислений.

# **Вариант 3**

- 1. Создать функцию пользователя, выполняющую проверку входного одномерного массива на наличие отрицательных элементов.
- 2. Создать функцию пользователя, выполняющую формирование одномерного массива из положительных элементов входного двухмерного массива.
- 3. Создать функцию пользователя кусочно-непрерывного типа, изображенную на рис. 1.

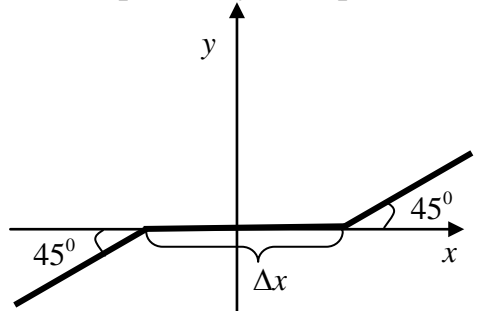

Рис. 1. Кусочно-непрерывная функция

4. Создать файл-сценарий, организующий демонстрацию работоспособности файлов-функций из пунктов 1 – 3. Организовать построение графика функции из пункта 3. Использовать команды интерактивного ввода данных и выдачи результатов вычислений.

# **Вариант 4**

- 1. Создать функцию пользователя, выполняющую поиск максимального элемента входного одномерного массива.
- 2. Создать функцию пользователя, выполняющую обнуление элементов входной матрицы (3х3), находящихся ниже главной диагонали.
- 3. Создать функцию пользователя кусочно-непрерывного типа, изображенную на рис. 1.

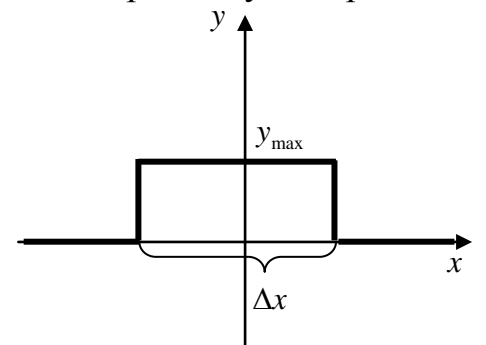

Рис. 1. Кусочно-непрерывная функция

4. Создать файл-сценарий, организующий демонстрацию работоспособности файлов-функций из пунктов 1 – 3. Организовать построение графика функции из пункта 3. Использовать команды интерактивного ввода данных и выдачи результатов вычислений.

# **Вариант 5**

- 1. Создать функцию пользователя, выполняющую проверку входного одномерного массива на наличие равных элементов.
- 2. Создать функцию пользователя, выполняющую формирование единичной диагональной матрицы заданного размера.
- 3. Создать функцию пользователя кусочно-непрерывного типа, изображенную на рис. 1.

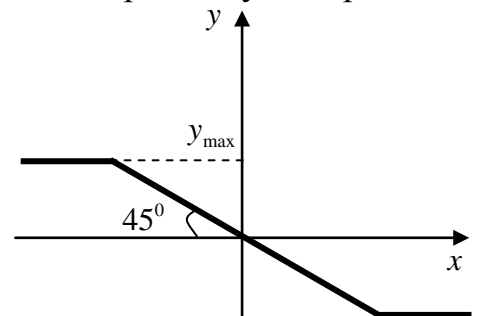

Рис. 1. Кусочно-непрерывная функция

4. Создать файл-сценарий, организующий демонстрацию работоспособности файлов-функций из пунктов 1 – 3. Организовать построение графика функции из пункта 3. Использовать команды интерактивного ввода данных и выдачи результатов вычислений.

# **Вариант 6**

- 1. Создать функцию пользователя, выполняющую перестановку элементов входного одномерного массива в обратном порядке.
- 2. Создать функцию пользователя, выполняющую поиск максимального по абсолютному значению элемента входного двухмерного массива.
- 3. Создать функцию пользователя кусочно-непрерывного типа, изображенную на рис. 1.

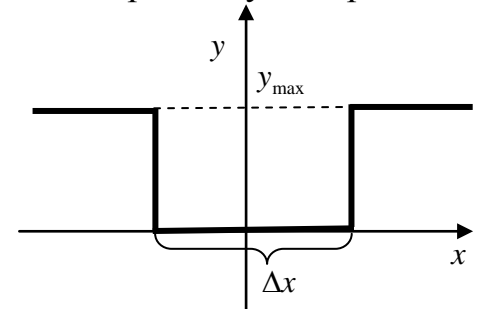

Рис. 1. Кусочно-непрерывная функция

4. Создать файл-сценарий, организующий демонстрацию работоспособности файлов-функций из пунктов 1 – 3. Организовать построение графика функции из пункта 3. Использовать команды интерактивного ввода данных и выдачи результатов вычислений.

# **Вариант 7**

1. Создать функцию пользователя, выполняющую суммирования элементов входного одномерного массива.

- 2. Создать функцию пользователя, выполняющую формирование кососимметрической матрицы размерности *n*× *n* из элементов входного одномерного массива 1× *n* .
- 3. Создать функцию пользователя кусочно-непрерывного типа, изображенную на рис. 1.

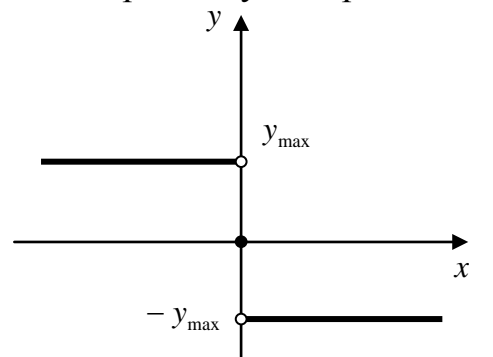

Рис. 1. Кусочно-непрерывная функция

4. Создать файл-сценарий, организующий демонстрацию работоспособности файлов-функций из пунктов 1 – 3. Организовать построение графика функции из пункта 3. Использовать команды интерактивного ввода данных и выдачи результатов вычислений.

# **Вариант 8**

- 1. Создать функцию пользователя, возвращение массива разностей соседних элементов входного одномерного массива.
- 2. Создать функцию пользователя, выполняющую изменение знака элементов входной матрицы (3х3), находящихся выше главной диагонали.
- 3. Создать функцию пользователя кусочно-непрерывного типа, изображенную на рис. 1.

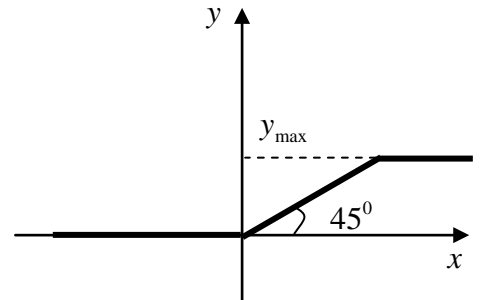

Рис. 1. Кусочно-непрерывная функция

4. Создать файл-сценарий, организующий демонстрацию работоспособности файлов-функций из пунктов 1 – 3. Организовать построение графика функции из пункта 3. Использовать команды интерактивного ввода данных и выдачи результатов вычислений.

# **Вариант 9**

1. Создать функцию пользователя, выполняющей проверку входного одномерного массива на наличие нулевых элементов и подсчет их числа.

- 2. Создать функцию пользователя, выполняющую формирование квадратной матрицы заданного размера, в нечетных строках которой все элементы равны 1, а в четных строках равны -1.
- 3. Создать функцию пользователя кусочно-непрерывного типа, изображенную на рис. 1.

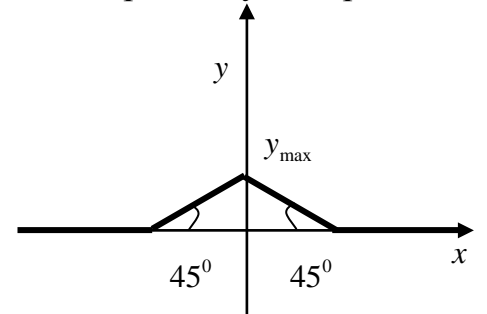

Рис. 1. Кусочно-непрерывная функция

Создать файл-сценарий, организующий демонстрацию работоспособности файлов-функций из пунктов  $1 - 3$ . Организовать построение графика функции из пункта 3. Использовать команды интерактивного ввода данных и выдачи результатов вычислений.

# Задание № 6. Численные методы решения математических задач.

6.1. Определить значение определенного интеграла  $\int_a^b f(x)dx$  (вариант в

таблице).

6.2. Вычислить значение  $\int\limits_{0}^{b} f(x)dx$  как площадь фигуры, ограниченной графиком функции  $y = f(x)$ , линиями  $x = a$ ,  $x = b$  и осью абсцисс. При вычислении площади использовать прямоугольную аппроксимацию, для чего рекомендуется следующая последовательность действий:

- задать область определения  $y = f(x)$  на равномерной сетке от  $x = a$  до  $x = b$  с некоторым шагом h;
- вычислить значение функции в точках ее определения;
- общую площадь вычислить как сумму прямоугольников с основанием  $h$  и высотой  $v_i$ .

6.3. Сравнить результаты выполнения пунктов 1 и 2, оценить влияние  $h$ на точность численной аппроксимации.

6.4. Задать полином (вариант в таблице), определить его корни, вычислить его значение для одномерного массива, построить соответствующий график.

6.5. Найти численное решение системы обыкновенных дифференциальных уравнений (вариант в таблице). Организовать графический вывод решения.

6.6. Оформить все пункты задания в виде отдельного файла.

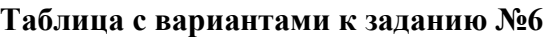

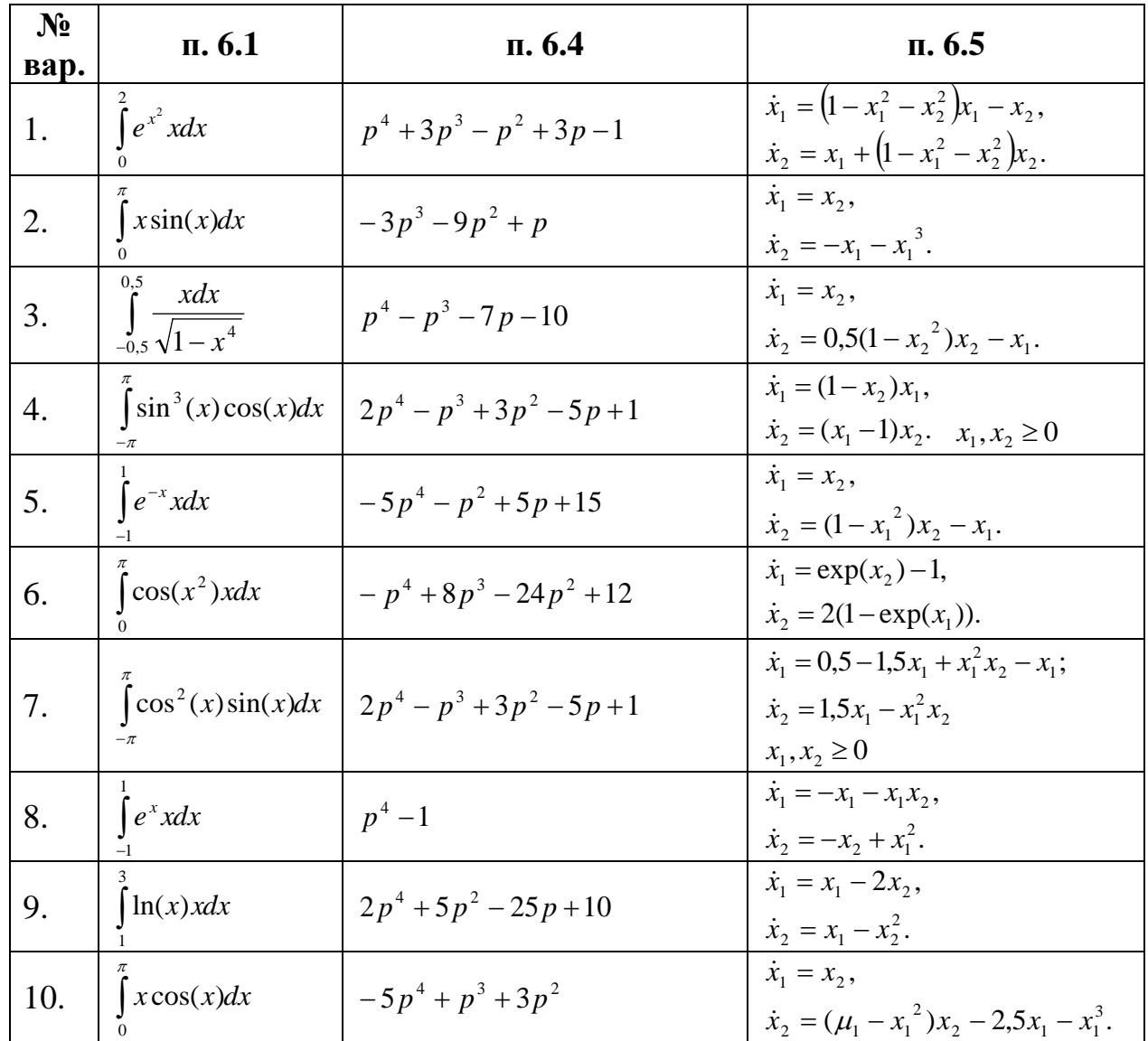

### **Задание № 7. Обработка данных и графический вывод информации.**

7.1. Провести полиномиальную аппроксимацию заданной функции *y*(*x*). Построить в одних осях графики исходной и аппроксимирующей функций. Оценить влияние степени полинома на точность аппроксимации.

7.2. Провести сплайн-интерполяцию функции *y*(*x*) из п. 7.1. Построить в одних осях опорные точки, графики исходной функции и результат интерполяции.

7.3. Построить графики различного типа для заданной функции одной переменной из п. 7.1 (столбцовая диаграмма, лестничный график, график дискретных отсчетов).

7.4. Для заданной системы линейных дифференциальных уравнений:

- создать матрицу правых частей *A*;
- найти ее собственные числа и собственные вектора;
- организовать графический вывод собственных чисел матрицы *A* на комплексной плоскости.

7.5. Построить график заданной функции в полярных координатах.

7.6. Построить графики различного типа для заданной функции двух переменных (сеточный, с закраской, контурный, с источником света). Использовать различные цветовые карты и способы закраски.

7.7. Построить на плоскости фигуру заданного типа и цвета.

7.8. Оформить все пункты задания в виде отдельного файла-сценария. При выводе графиков использовать средства оформления (титульную надпись, обозначения осей, сетку, легенду).

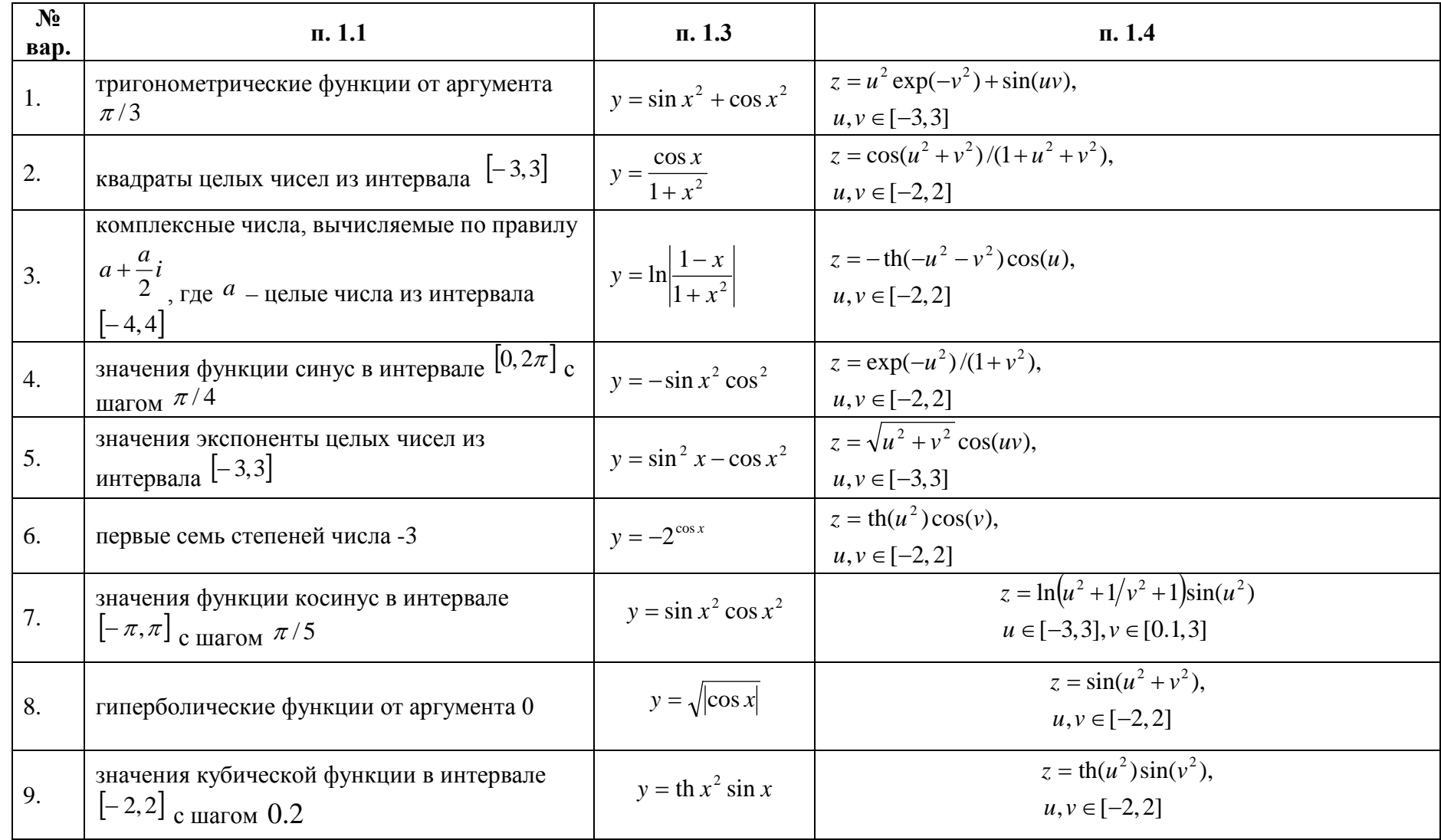

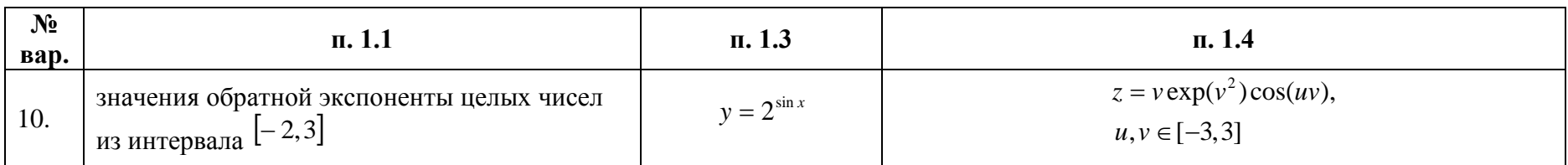

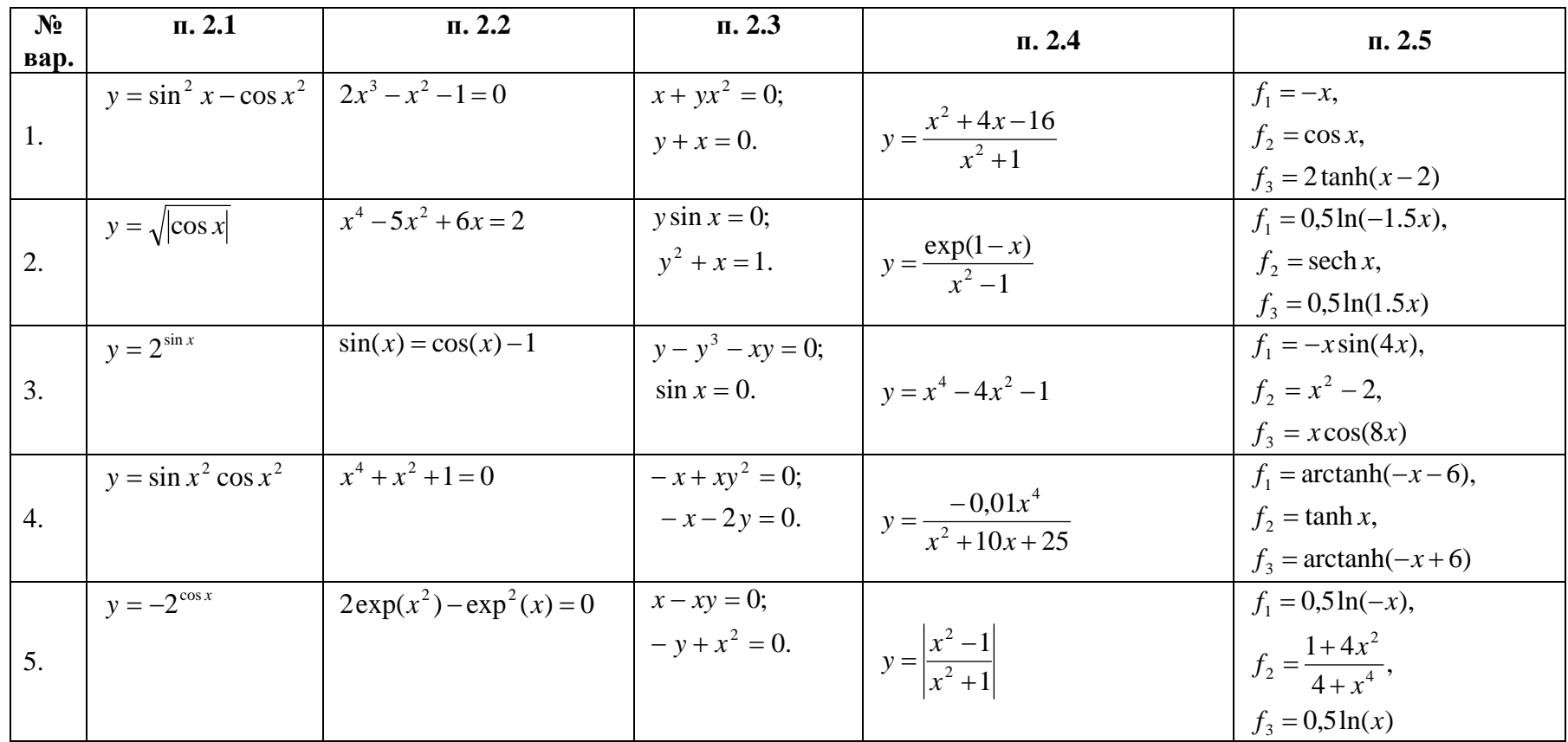

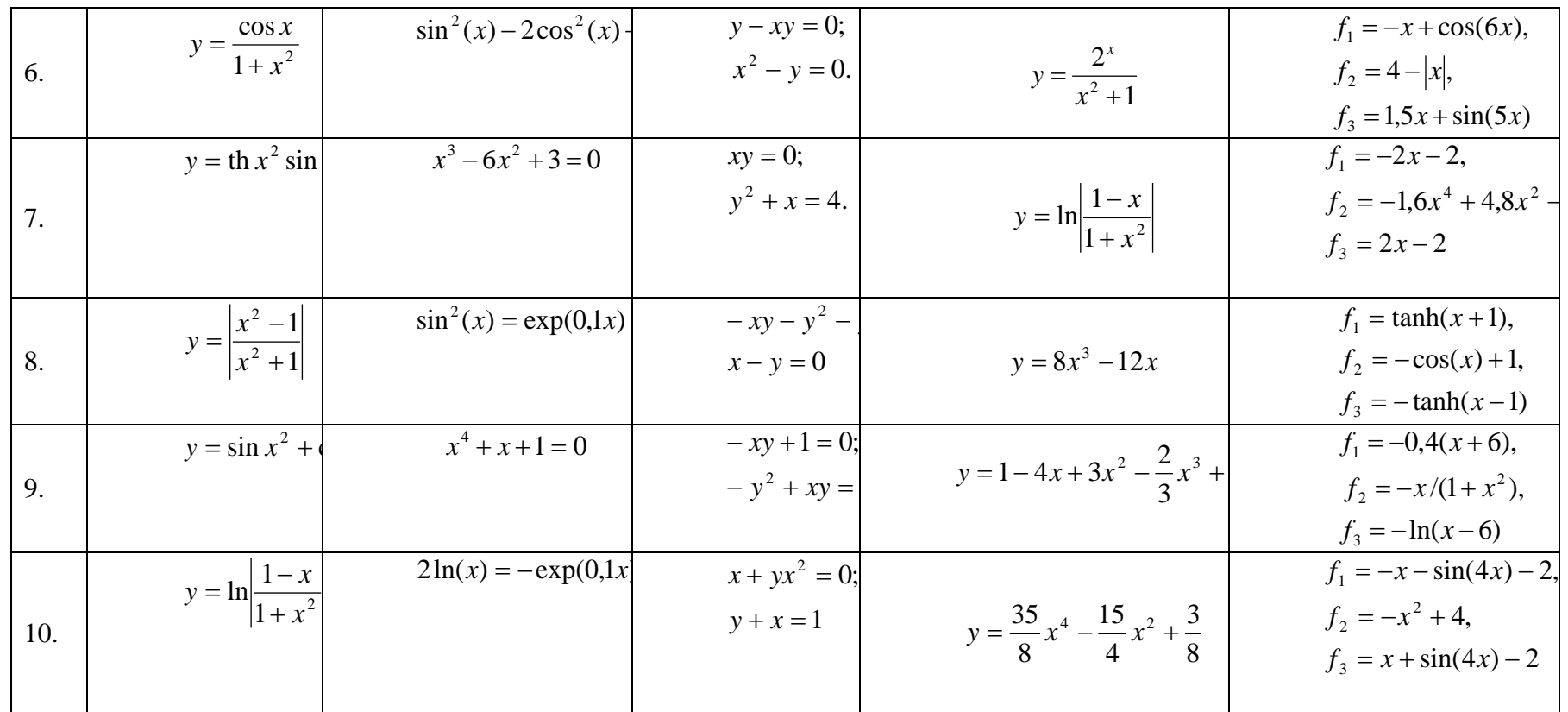

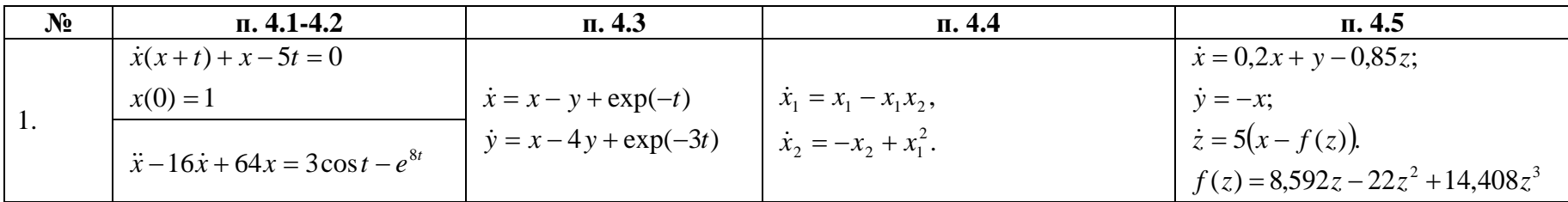

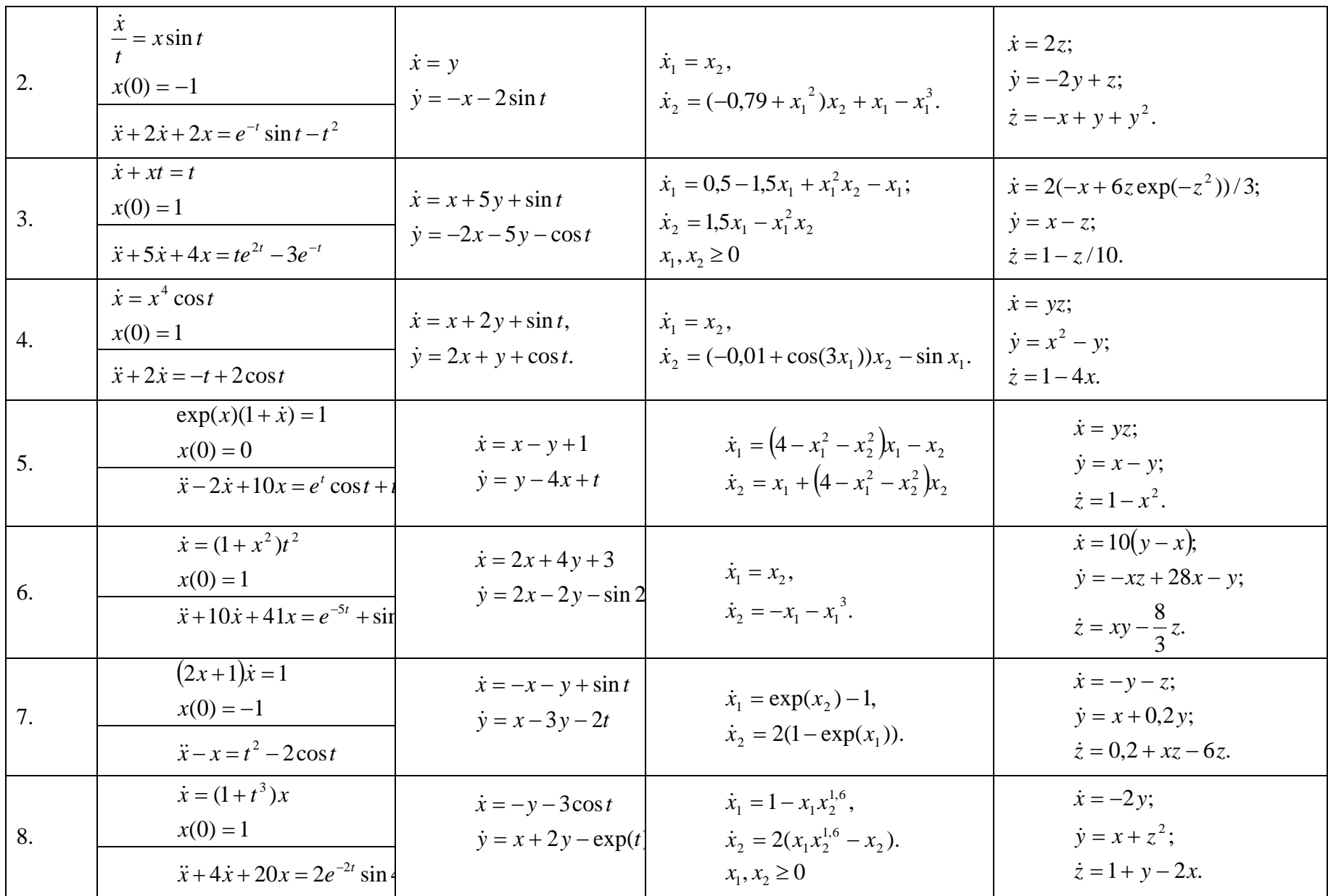

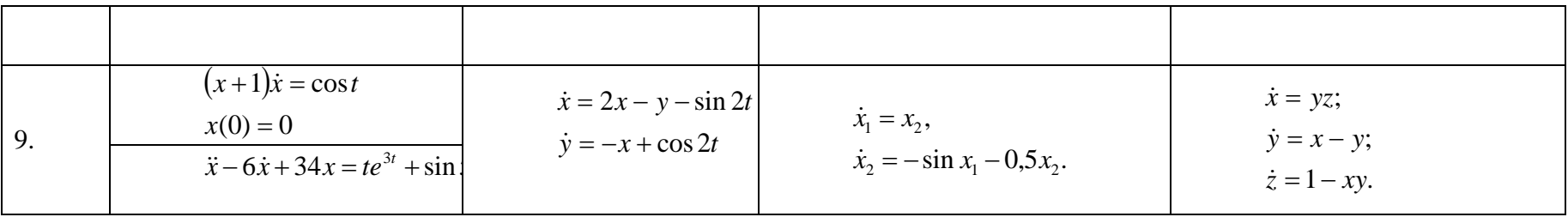

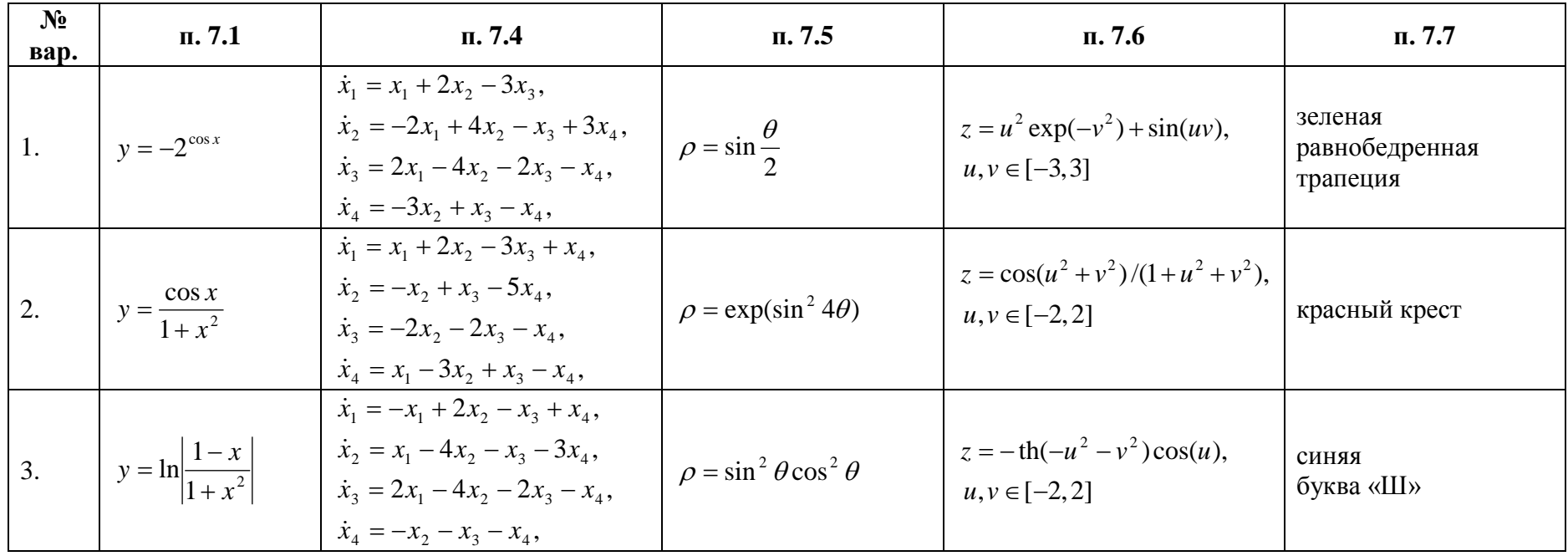

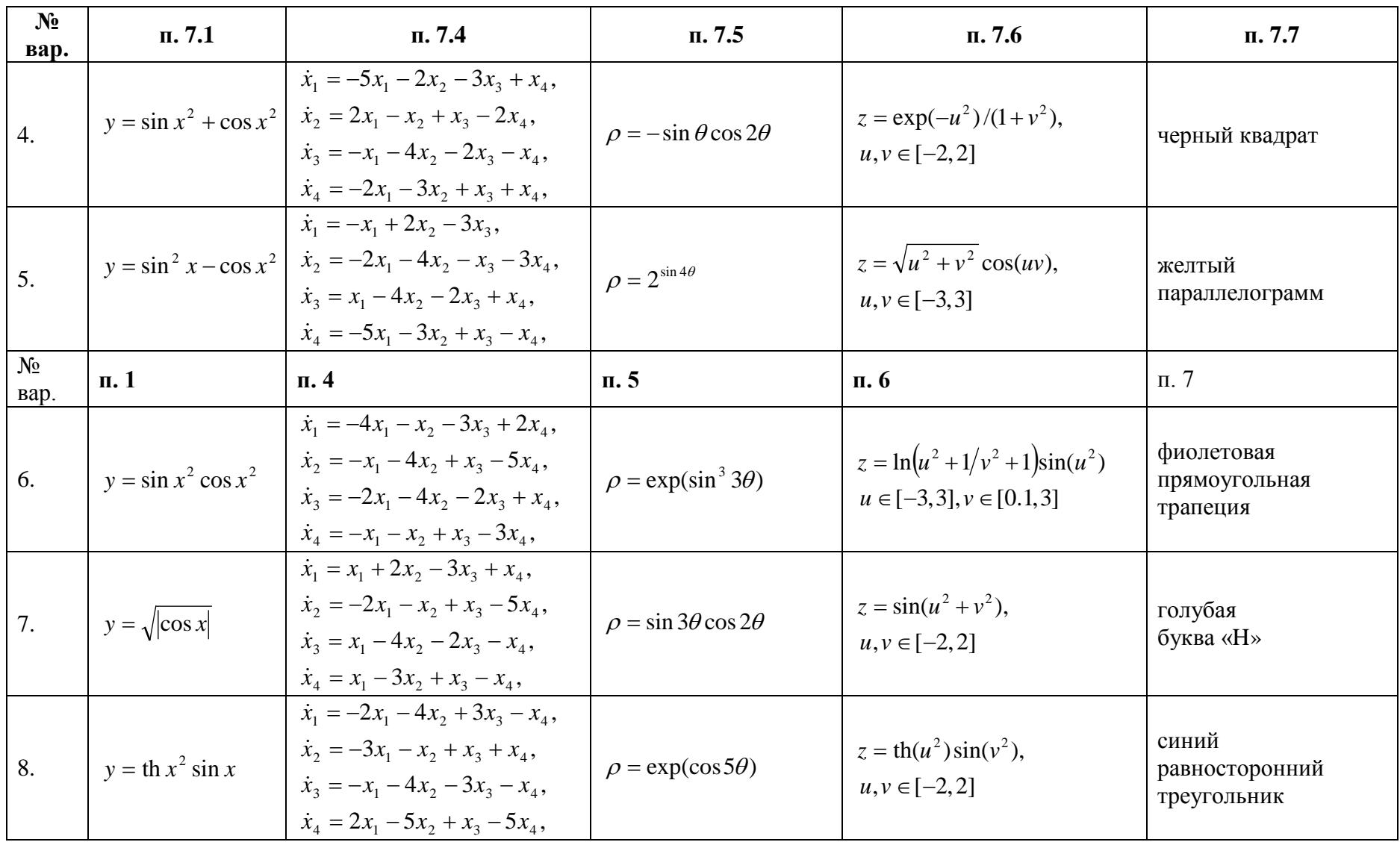

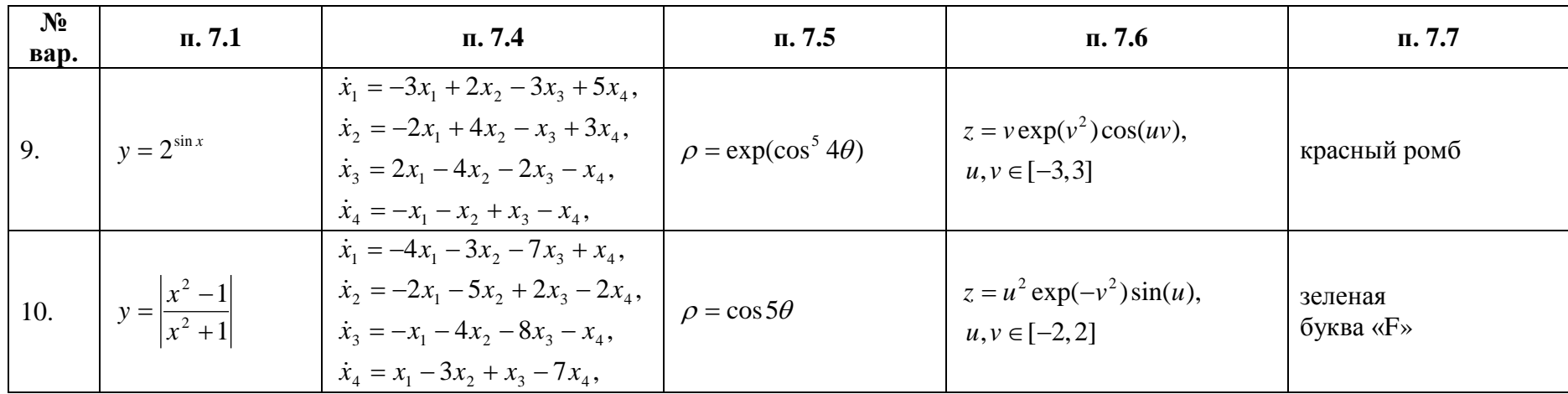

### **Критерии оценки выполнения индивидуального задания и защиты отчета:**

- оценка 85-100 баллов («отлично») выставляется, если студент полностью выполнил индивидуальное задание без существенных ошибок и замечаний, а также представил комиссии четкий и ясный отчет, ответил на дополнительные вопросы членов комиссии;
- оценка 71-84 балла («хорошо») обучающийся студент полностью выполнил индивидуальное задание, но есть 1-2 существенных ошибки или замечания, на дополнительные вопросы членов комиссии ответил частично;
- оценка 60-70 баллов («удовлетворительно») студент частично выполнил индивидуальное задание, есть 3-4 существенных ошибки или замечания, на дополнительные вопросы членов комиссии ответил частично;
- оценка 31-59 баллов («неудовлетворительно») студент частично выполнил индивидуальное задание, есть более 2-х критических ошибок и 1-2 существенных замечания, на дополнительные вопросы членов комиссии не ответил;
- менее 31 балла («неудовлетворительно») студент не выполнил индивидуальное задание.

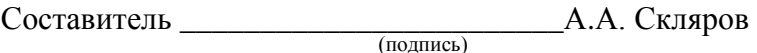

 $\rightarrow$  2016 г.